# **Classic View Classic View Classic View**

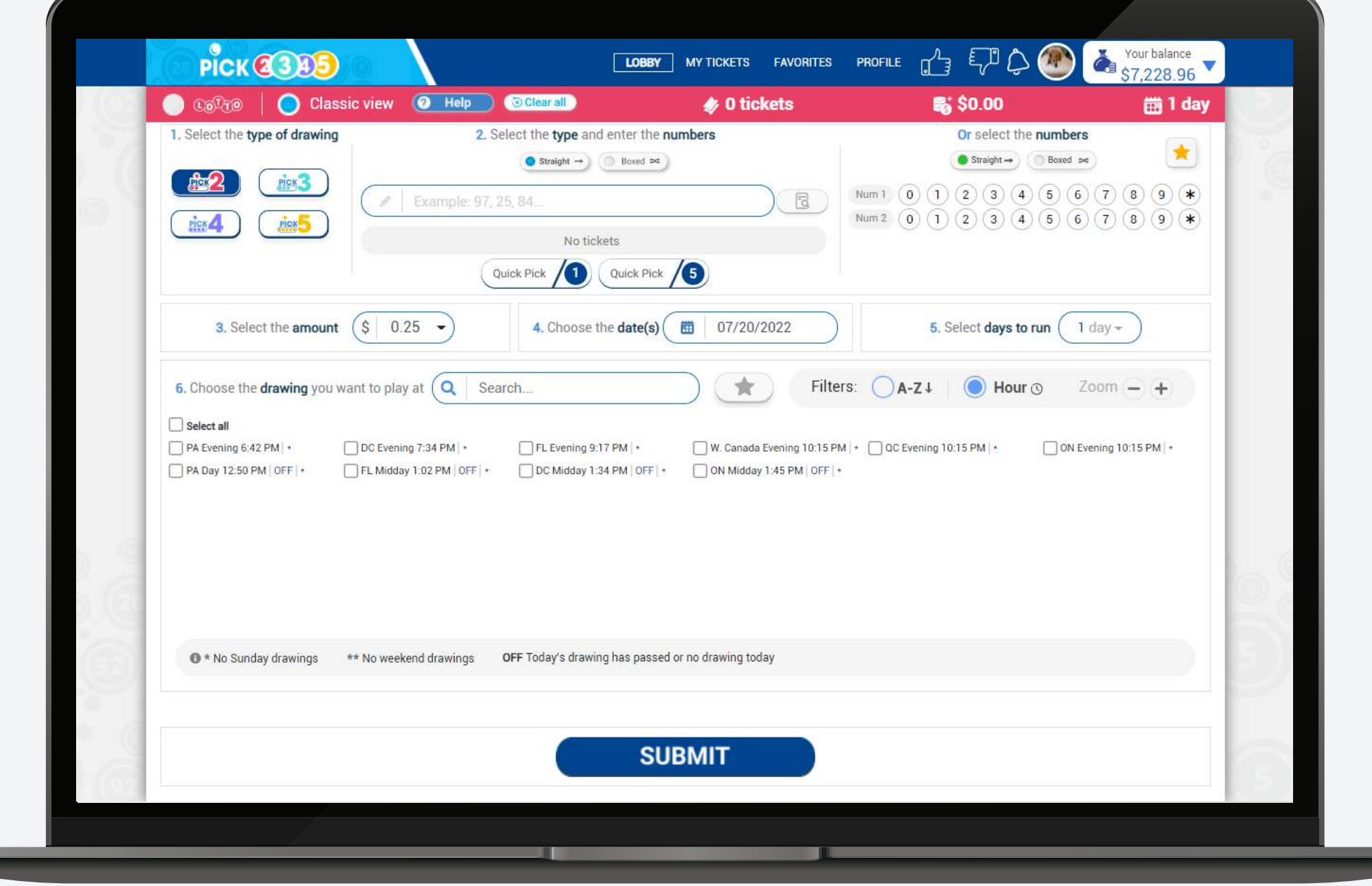

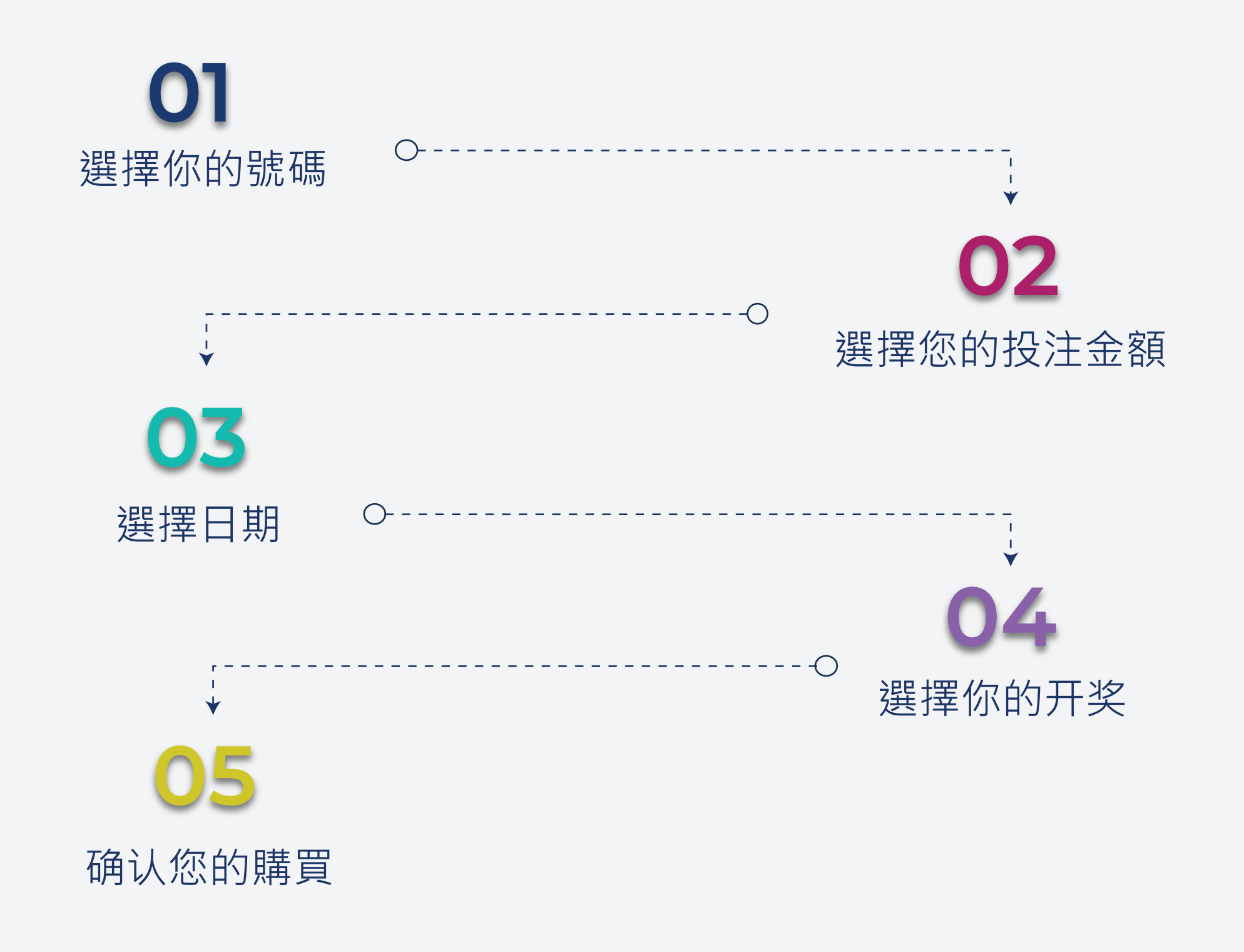

**經典版本**允許您在一個屏幕上查看所有步驟。您可以根據您的喜好選擇版本。

# **如何購買您的彩票**

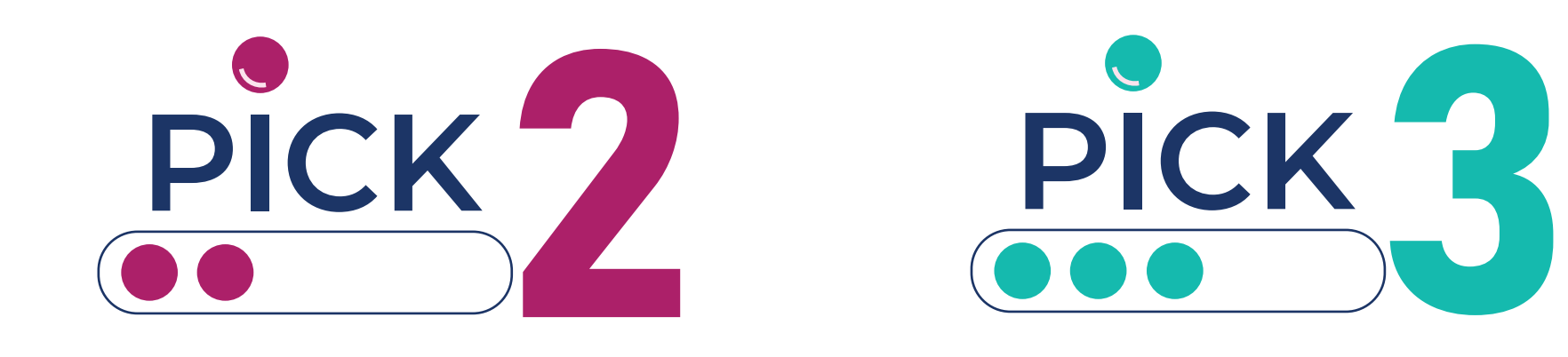

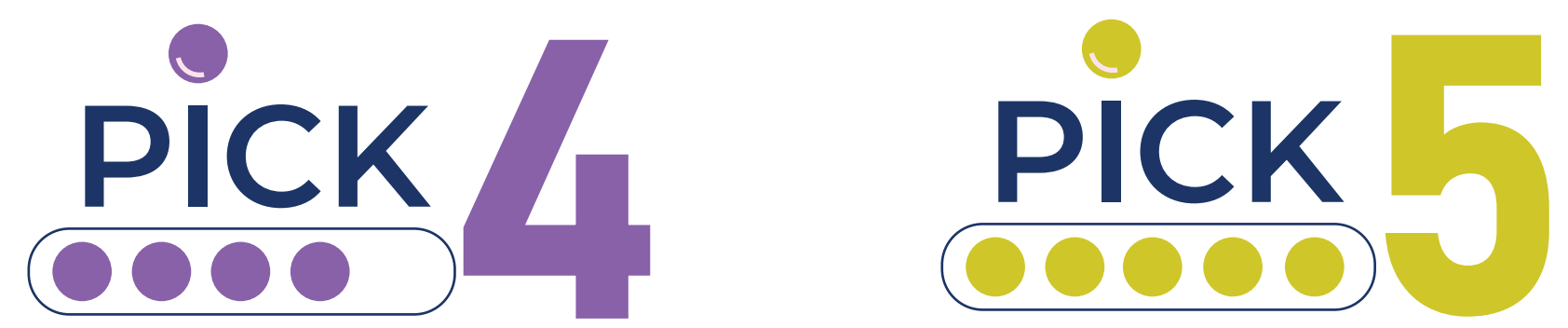

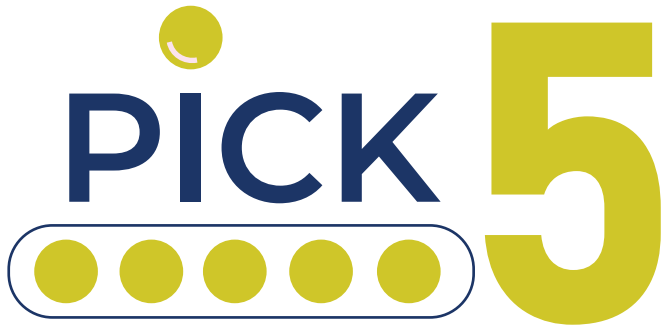

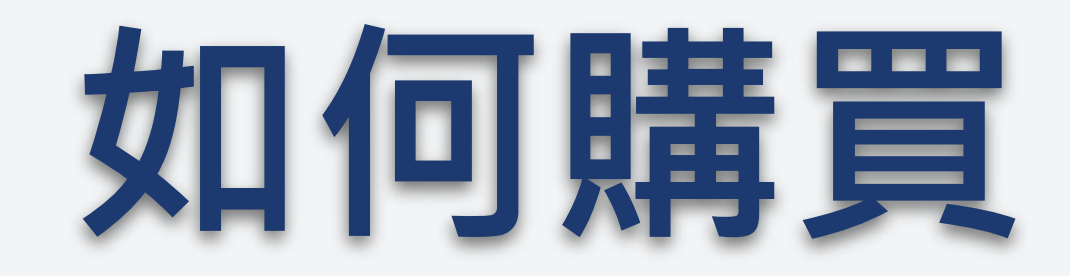

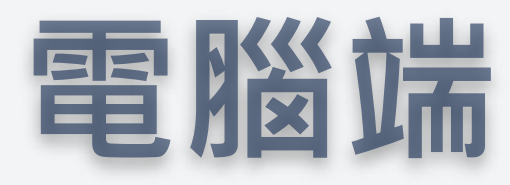

選擇您喜歡的玩法;Pick 2, Pick3, Pick 4 or Pick 5.

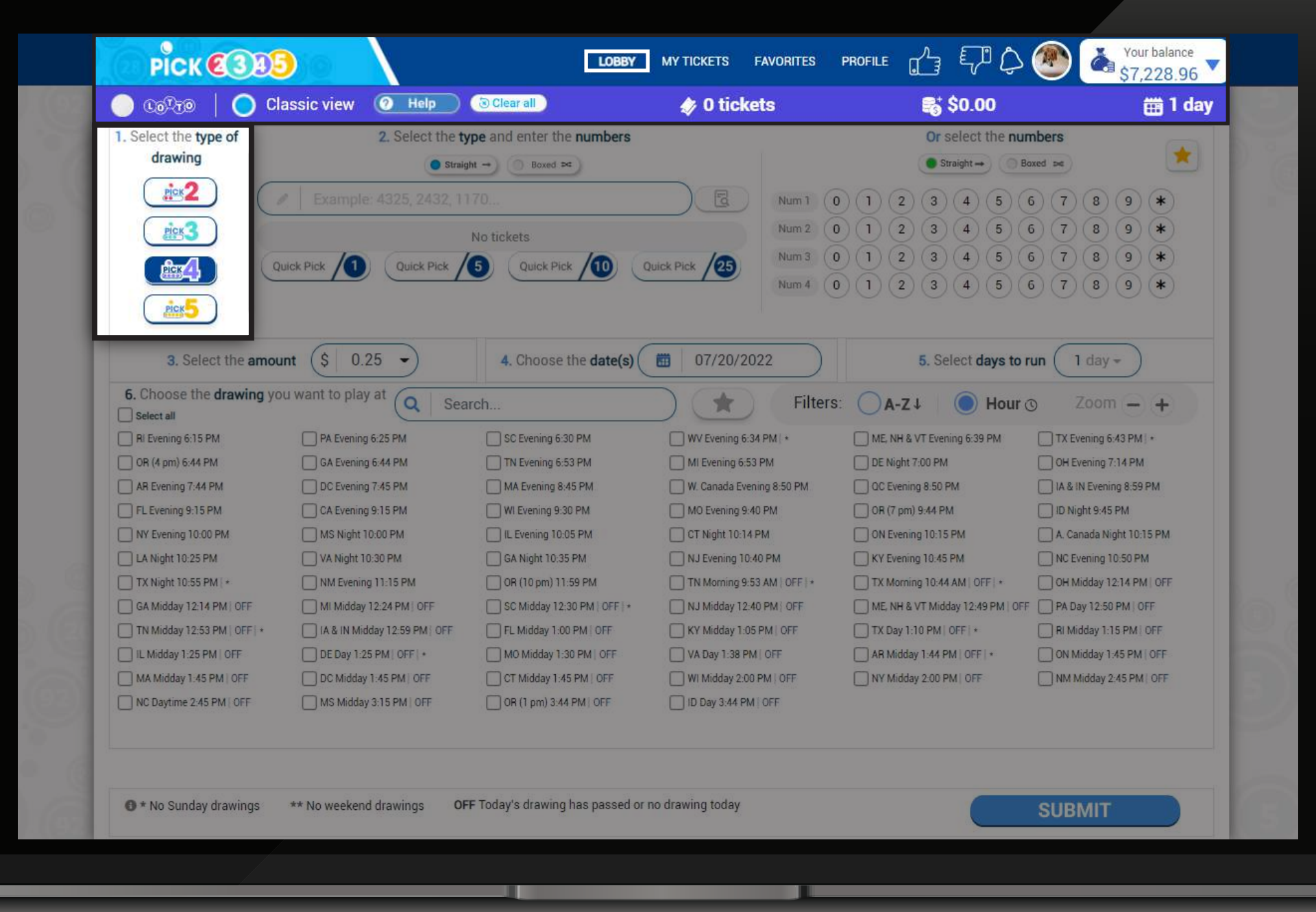

**彩票類型**

選擇彩票的類型,精准或任意順序。

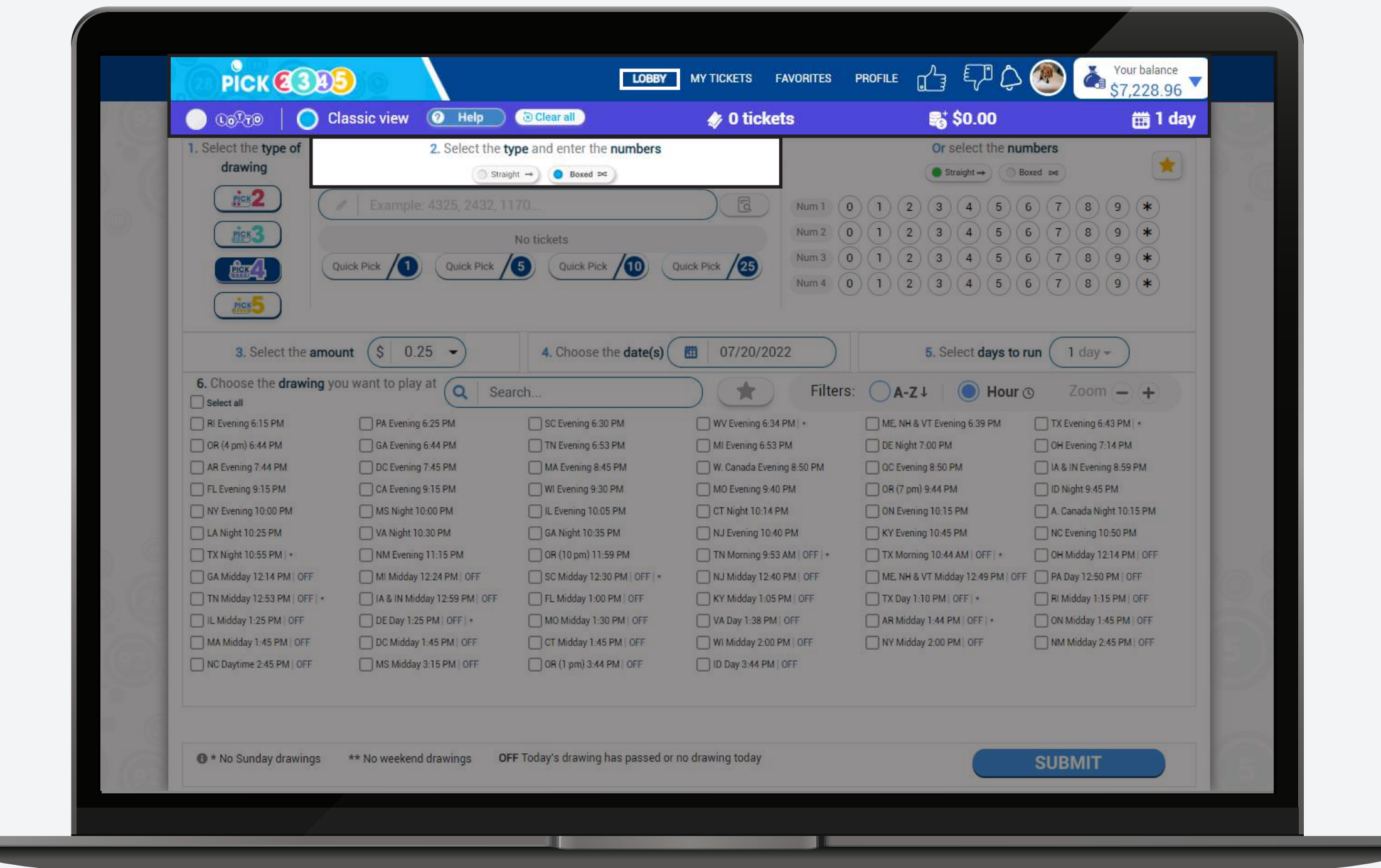

您有四種選擇號碼的方法:

# **方法和號碼**

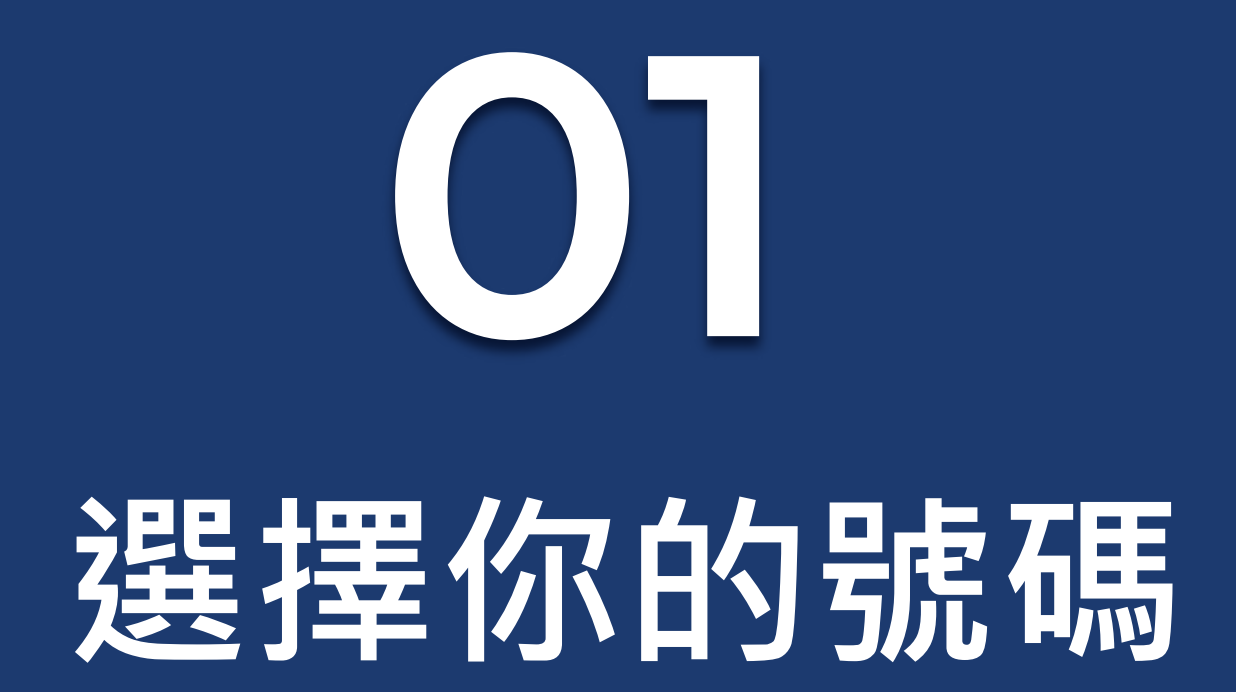

**1. Input**

LOBBY MYTICKETS FAVORITES PROFILE  $\bigcap_{\alpha=1}^{\infty}$   $\bigcap_{\alpha=1}^{\infty}$   $\bigcap_{\alpha=1}^{\infty}$ 

選擇您要的號碼。

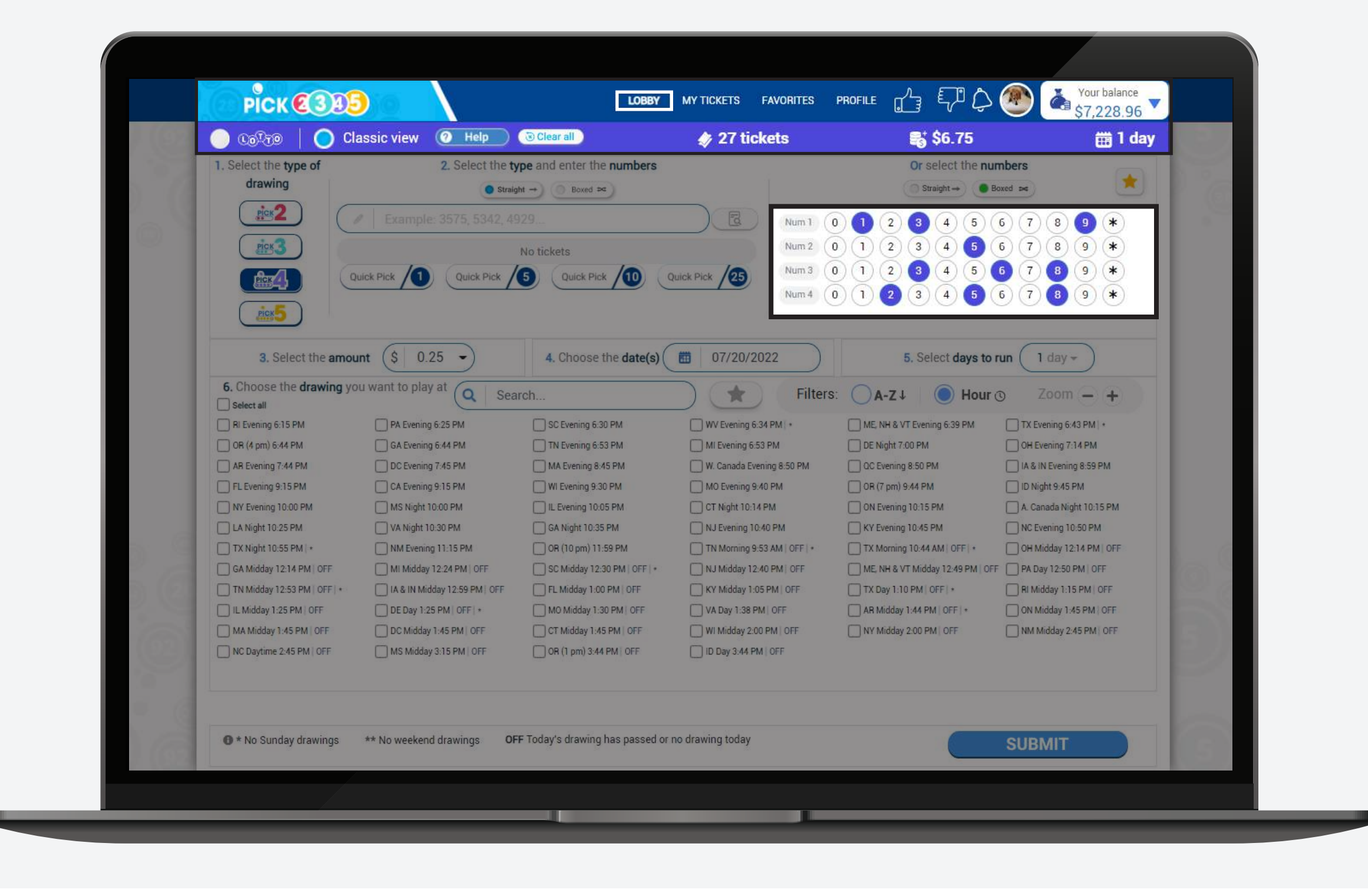

## **2. Quick Pick 快速挑選**

#### **4. Favorites** PICK CODS LOBBY MYTICKETS **FAVORITES** PROFILE  $\bigcap_{\alpha=0}^{\Lambda}$   $\bigoplus_{\beta=0}^{\infty}$ Your balance **收藏夾 MY FAVORITE LISTS** Pick Pick <sup>4</sup>  $\div$  $\mathbf{v}$ 點擊星形圖標以重定向到 您喜歡的號碼,然後選擇 8 selected 現有列表或創建新列表。  $\circledR$  $\circled{1}$  $\bigcirc$ **B-days!** 8 picks  $1 - 3 - 2 - 8$  $1 - 9 - 6 - 7$  $0 - 1 - 0 - 1$ Or select the numbers  $1 - 9 - 5 - 9$  $0 - 9 - 1 - 0$  $1 - 3 - 0 - 3$  $\left| \cdot \right|$  $1 - 9 - 9 - 2$  $\circ$  Straight  $\rightarrow$   $\circ$  Boxed  $\rightarrow$  $1 - 9 - 8 - 7$ Num 1 (0) (1) (2) (3) (4) (5) (6) (7) Pick your Num 2 (0)  $(1)$   $(2)$   $(3)$   $(4)$   $(5)$   $(6)$   $(7)$  favorite number Num 3 0 1 2 3 4 5 6 7 8 9  $\star$

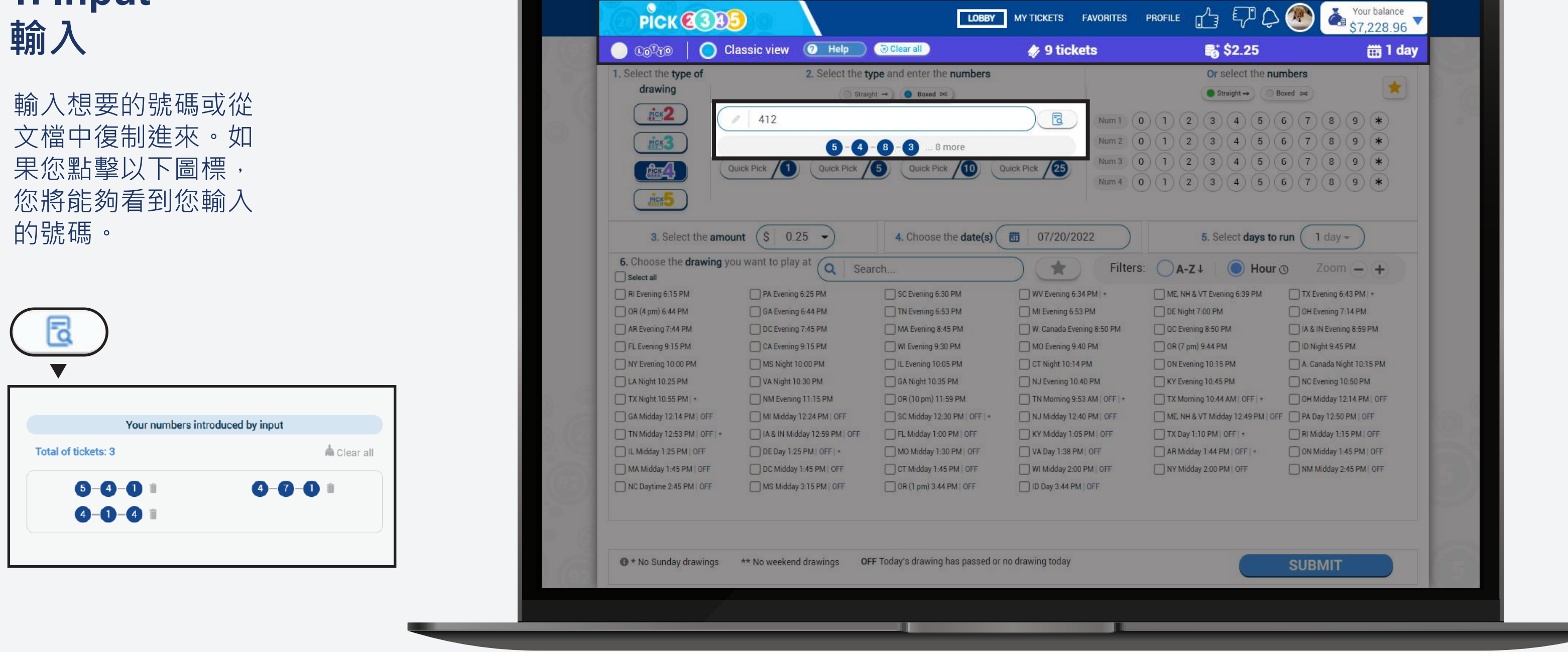

**3. Numbers 號碼**

使用您設定好喜歡的號碼 快速選擇。您可以在樂透 室的個人資料裡更改喜歡 的號碼。一旦快速選擇後 ,它將引導您進入購買步 驟。

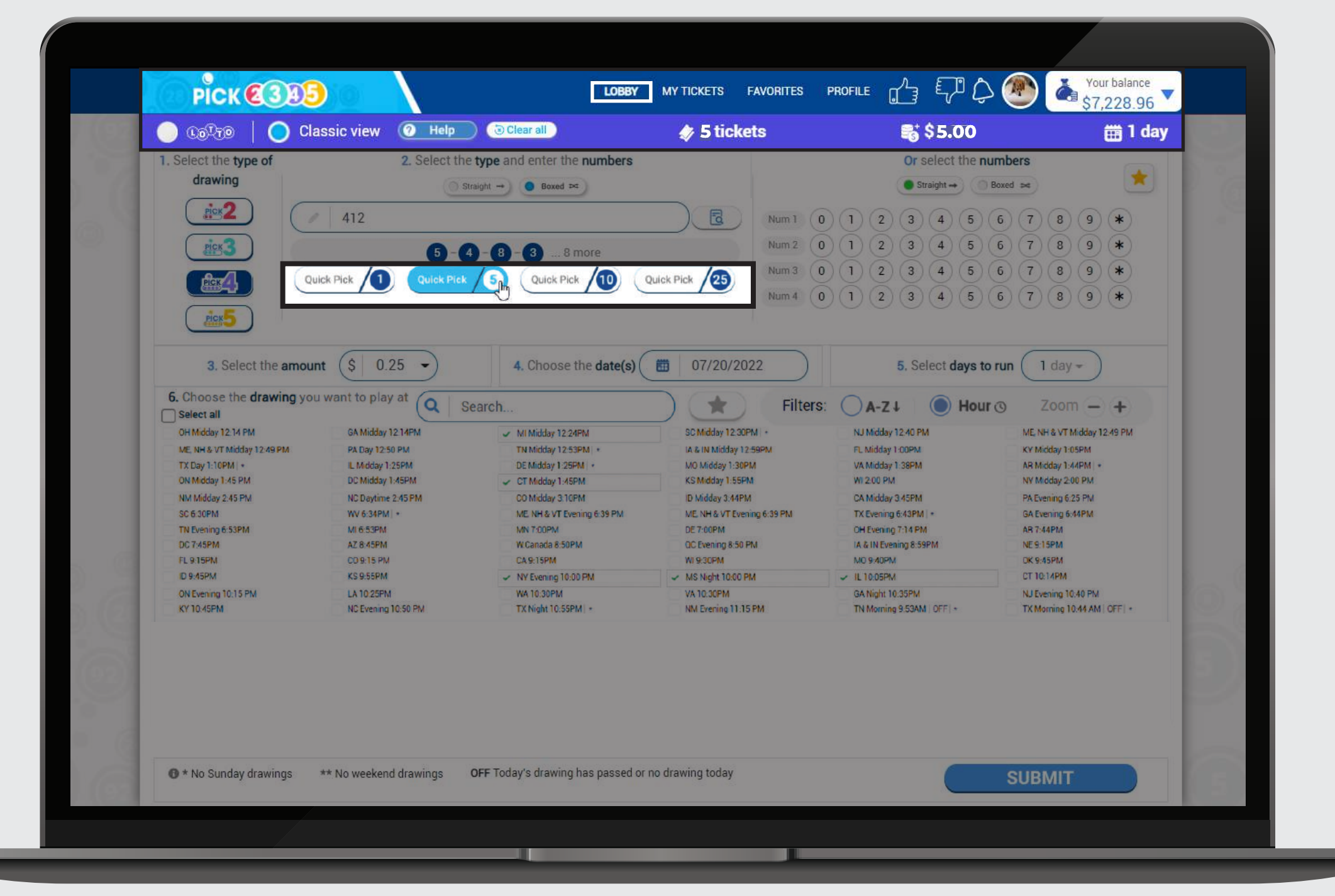

**彩票玩法**

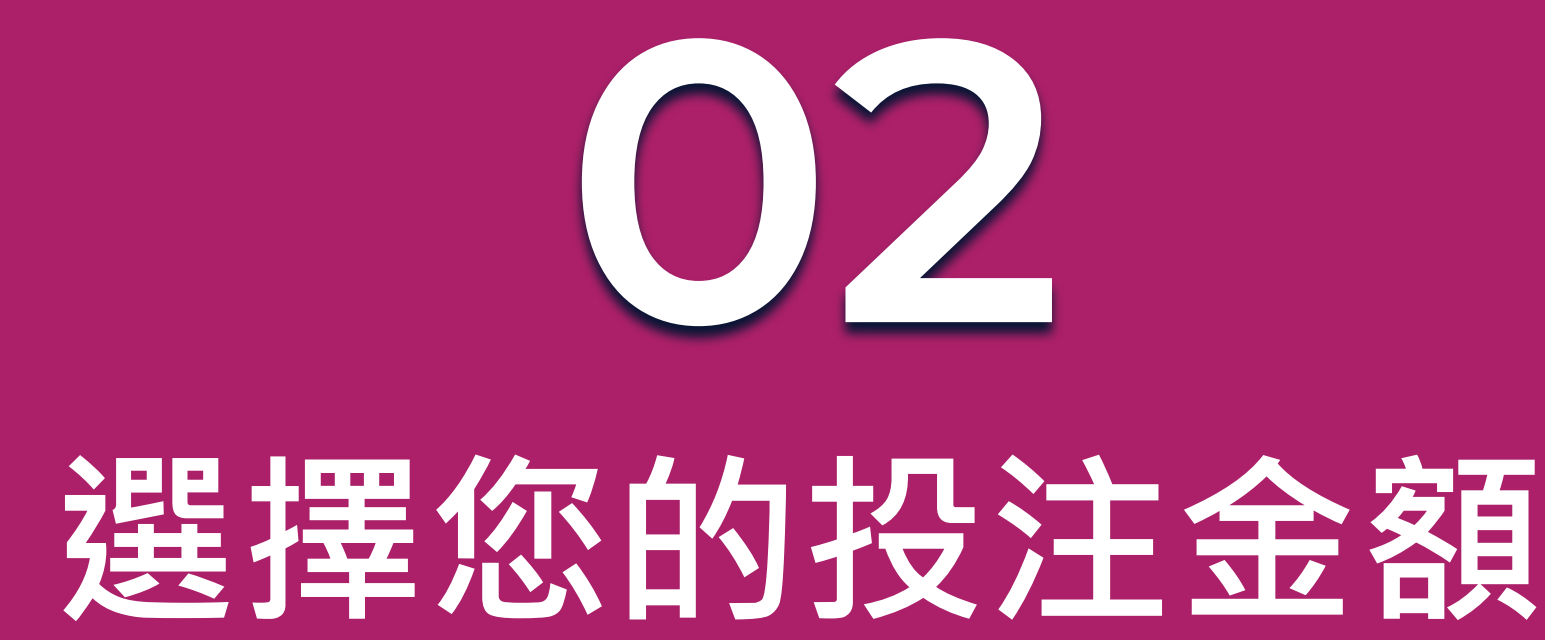

從預定的選項中選擇下注金額,或在輸入欄中輸入任何金額。**最低投注額為 \$0.25 ,最高投注額將取決於所選的彩票類型**。

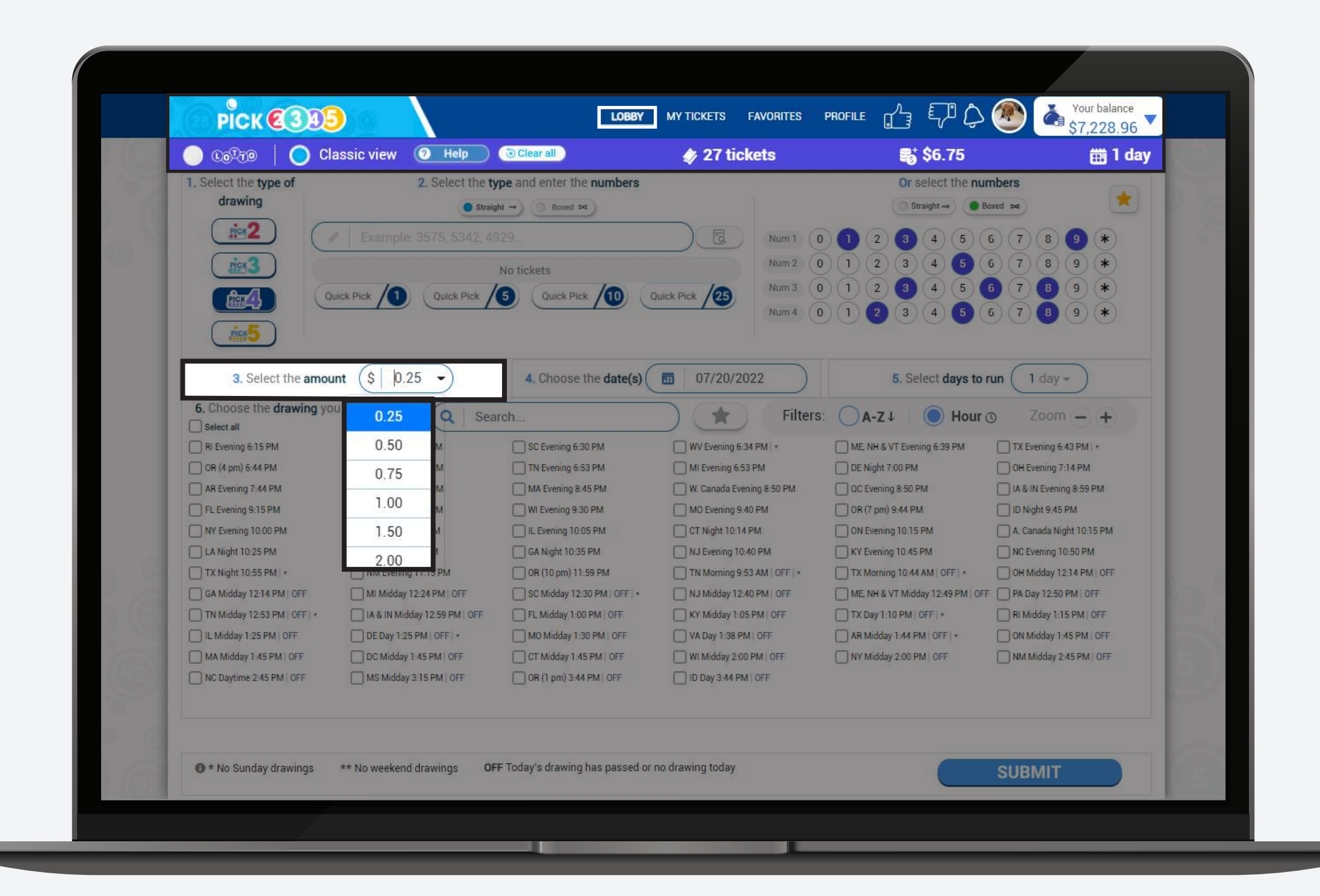

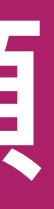

## **2. Days to run 運行天數**

您可以選擇要運行的 天數,然後選擇開始 運行的日期。

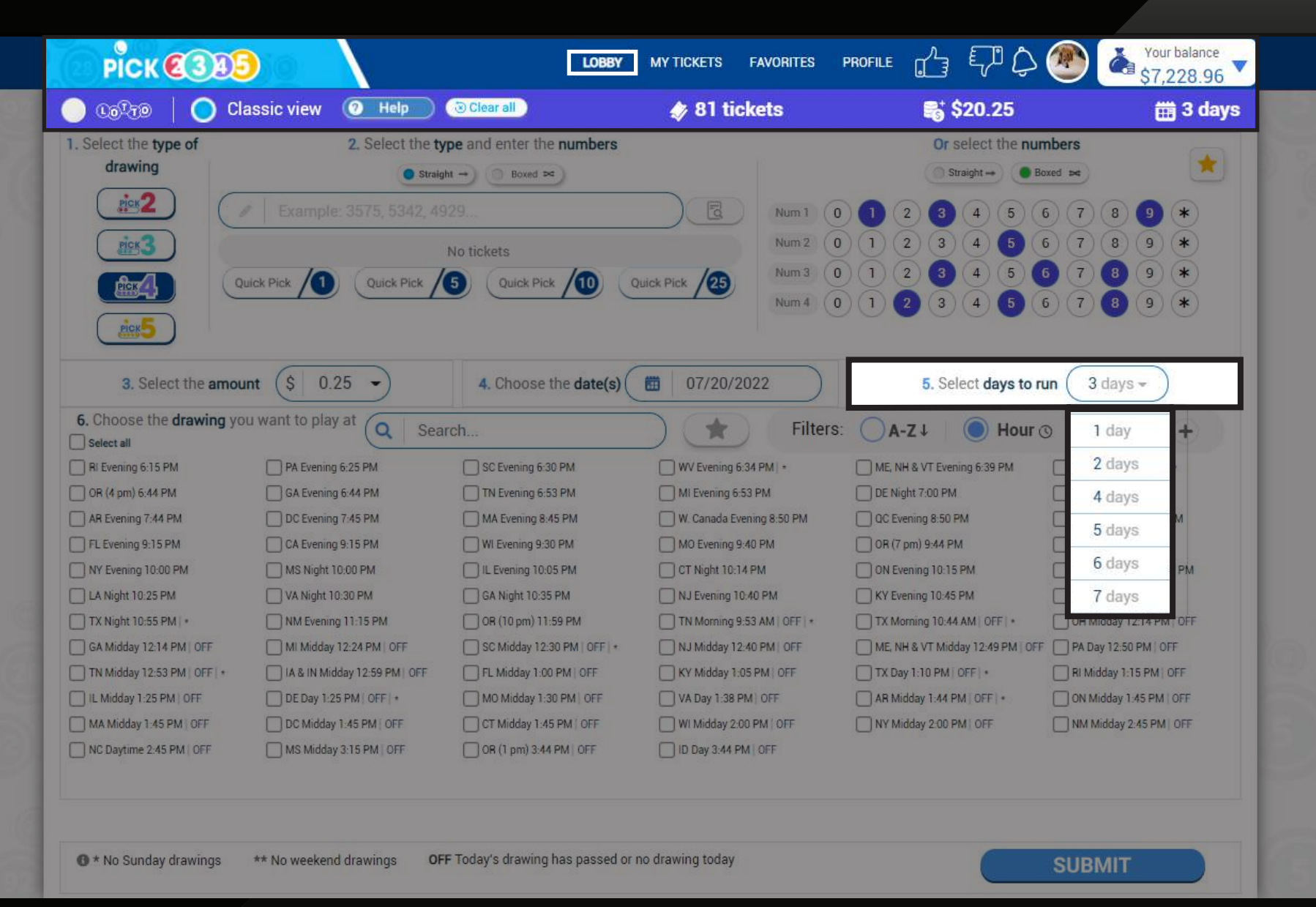

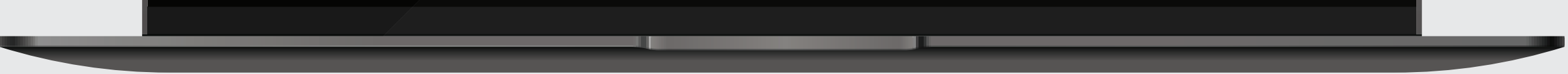

### **1. Choose the date(s) 選擇日期**

您可以每天點擊選擇要 運行的日期。

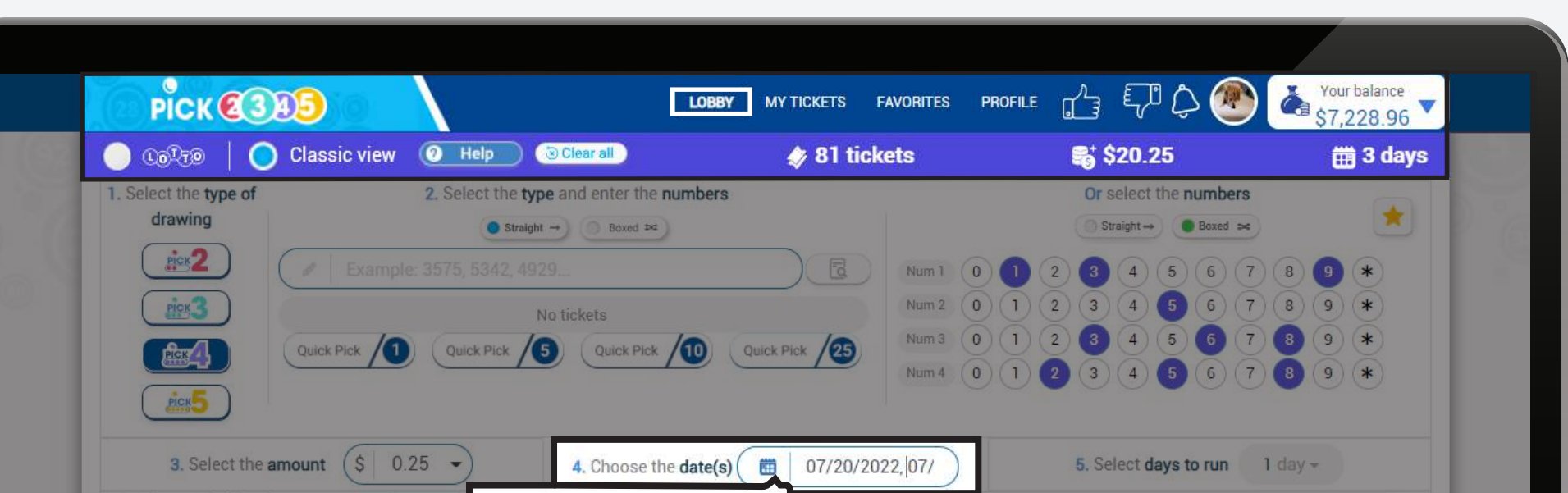

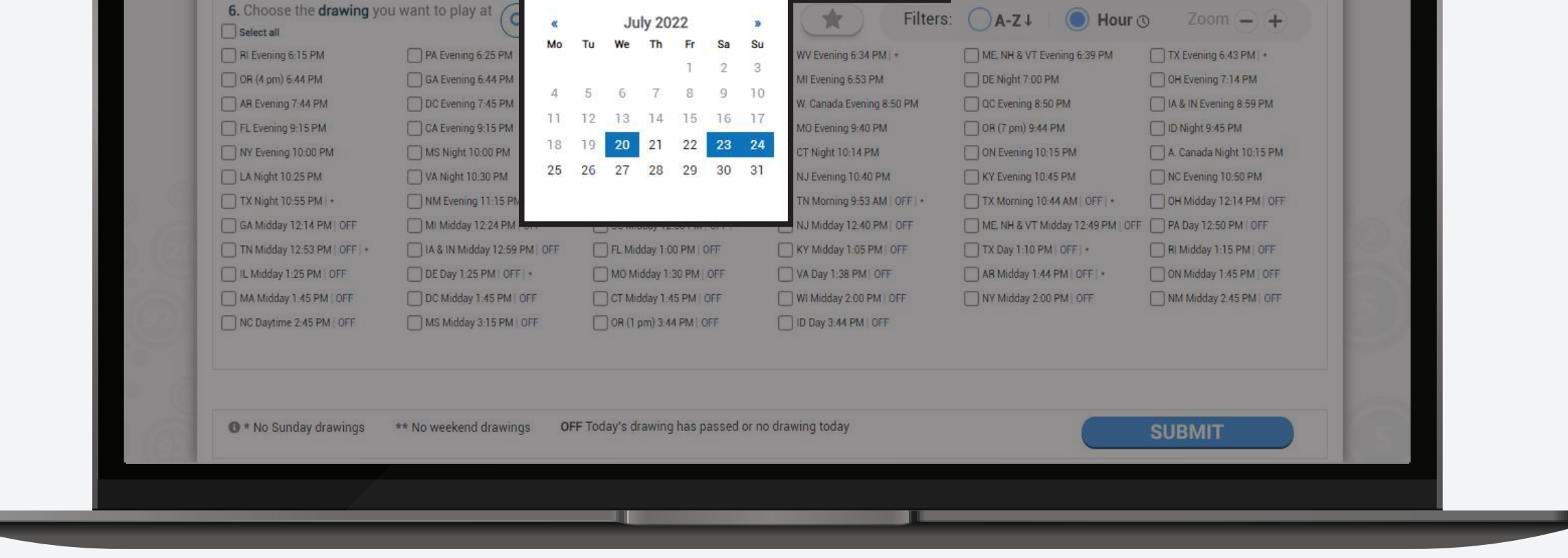

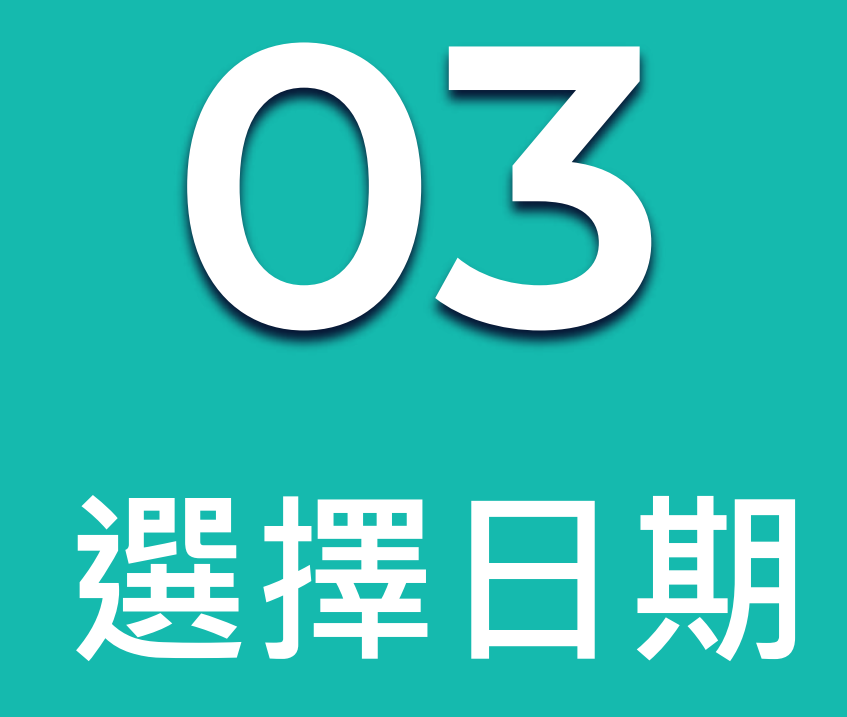

### 您有兩種選擇日期的方法

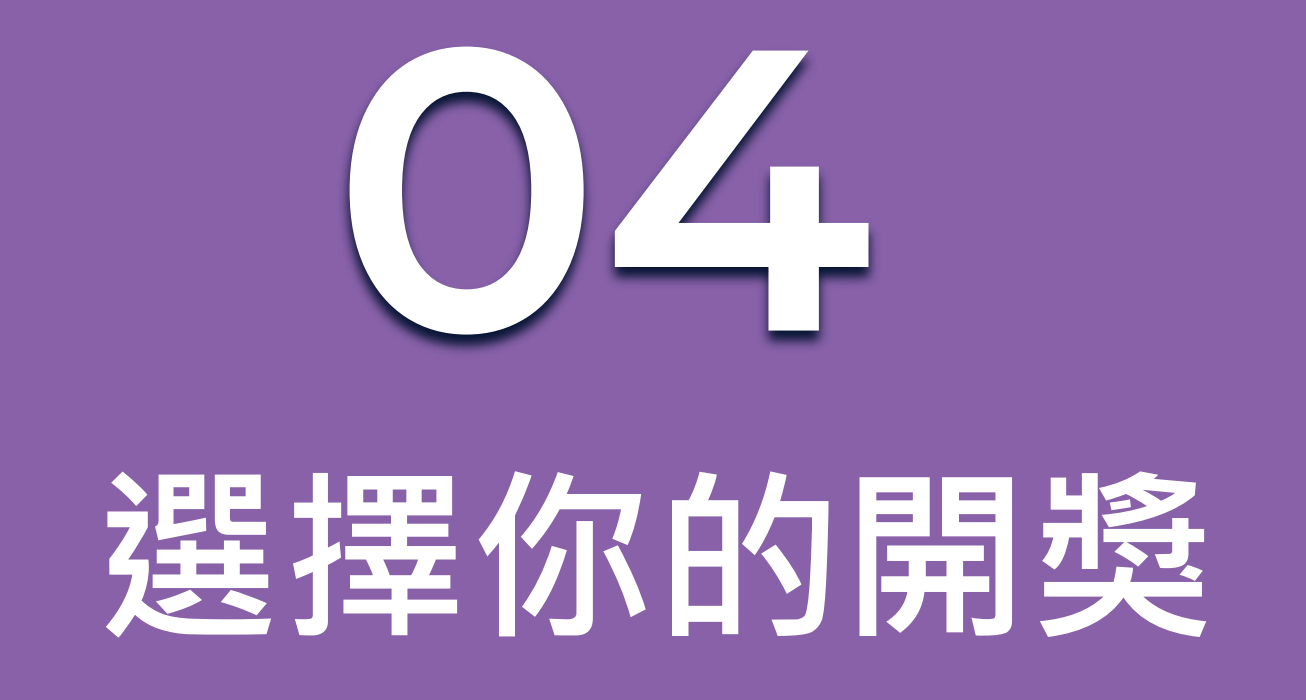

在方框中選擇你要的樂透。選擇後藍色方框會出現打勾。

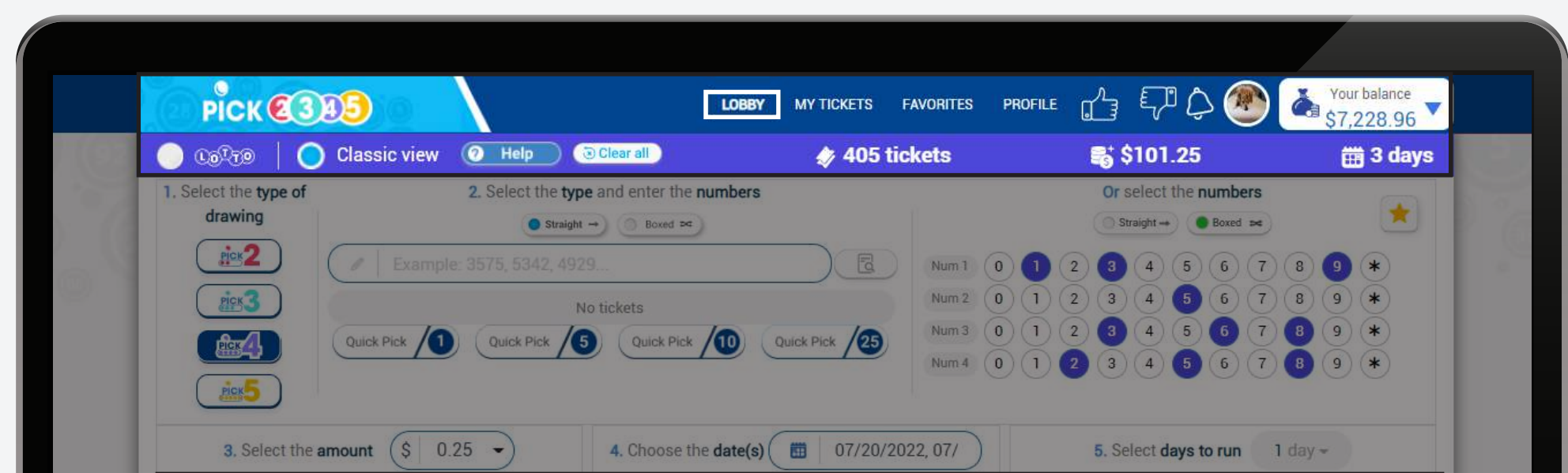

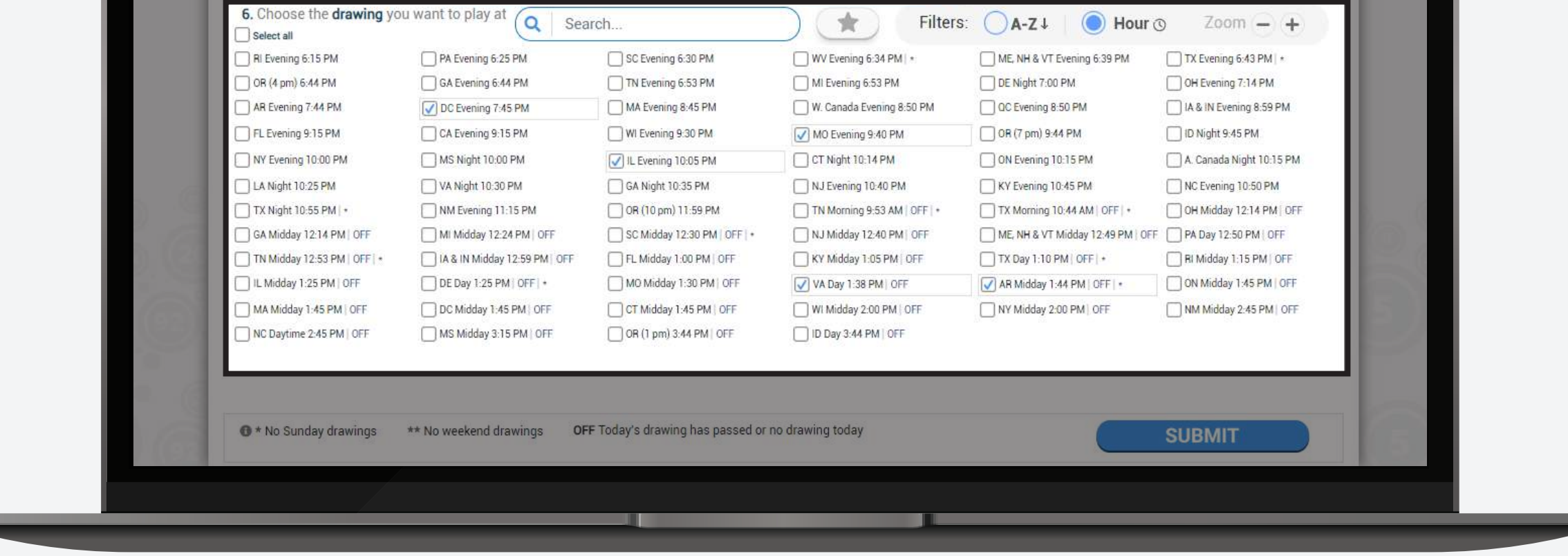

#### 請檢查每個開獎期旁邊的符號及其含義。

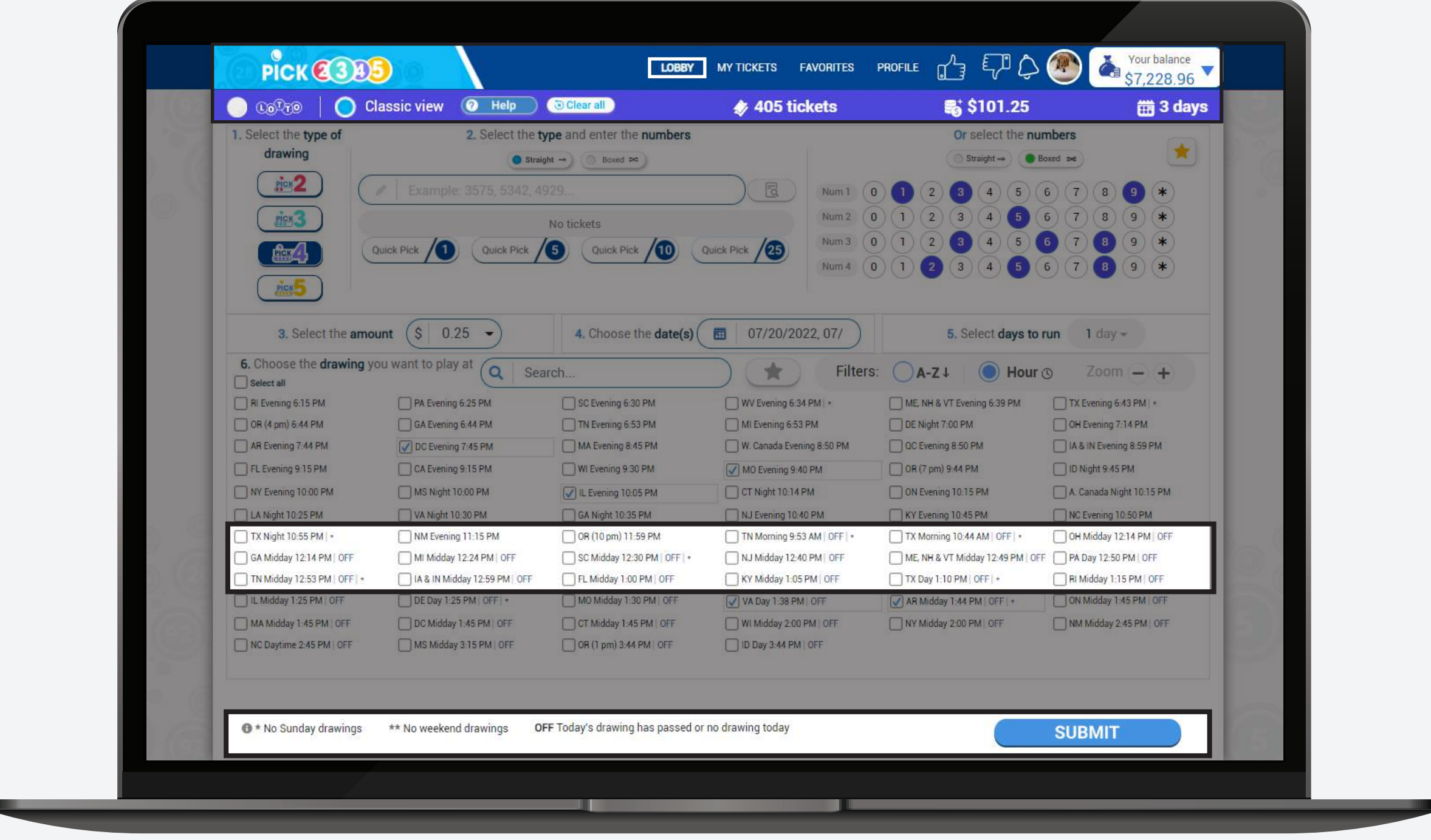

#### 如果您選擇的彩票的日期不可用或已過時,系統會詢問您是否要在下一個可用的日期購買。

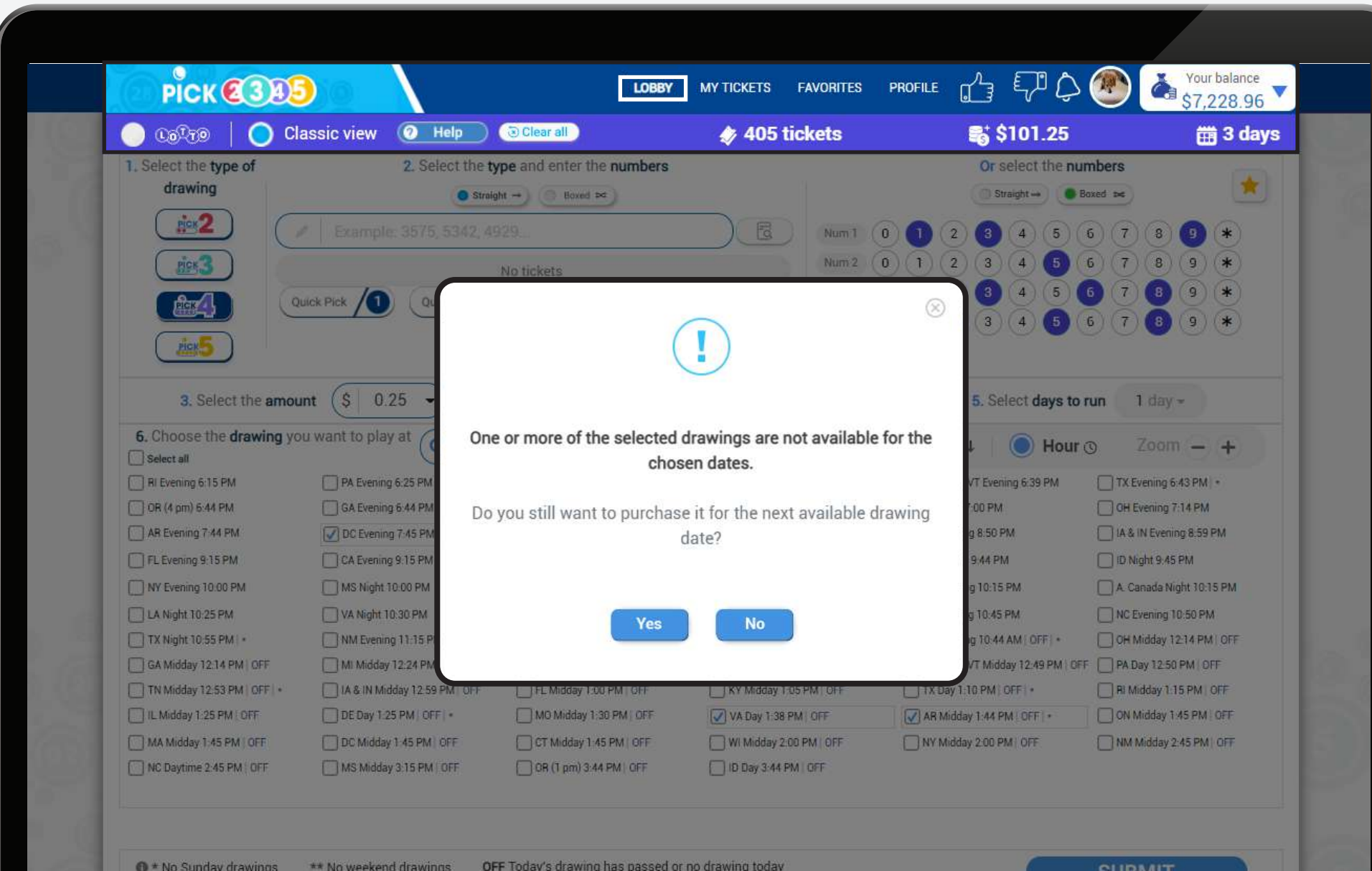

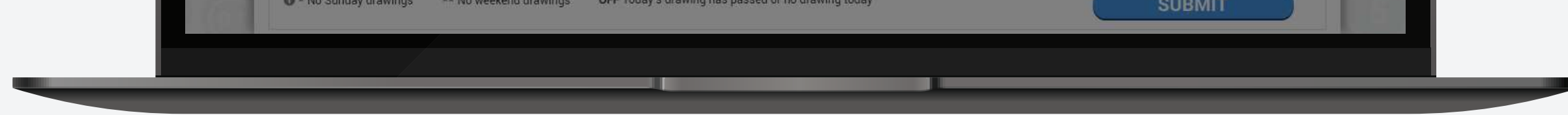

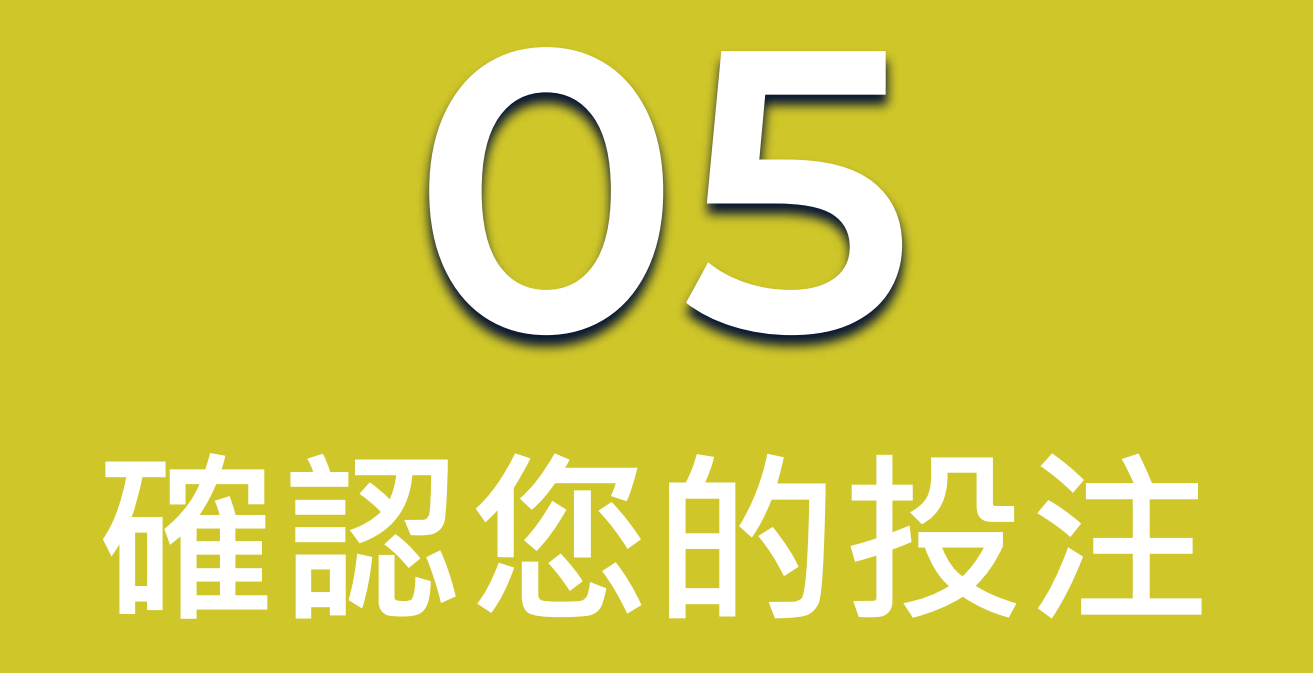

如果您已選擇好,請按 Submit 按鈕。請在點擊 Purchase 之前,務必仔細檢查您的彩票。

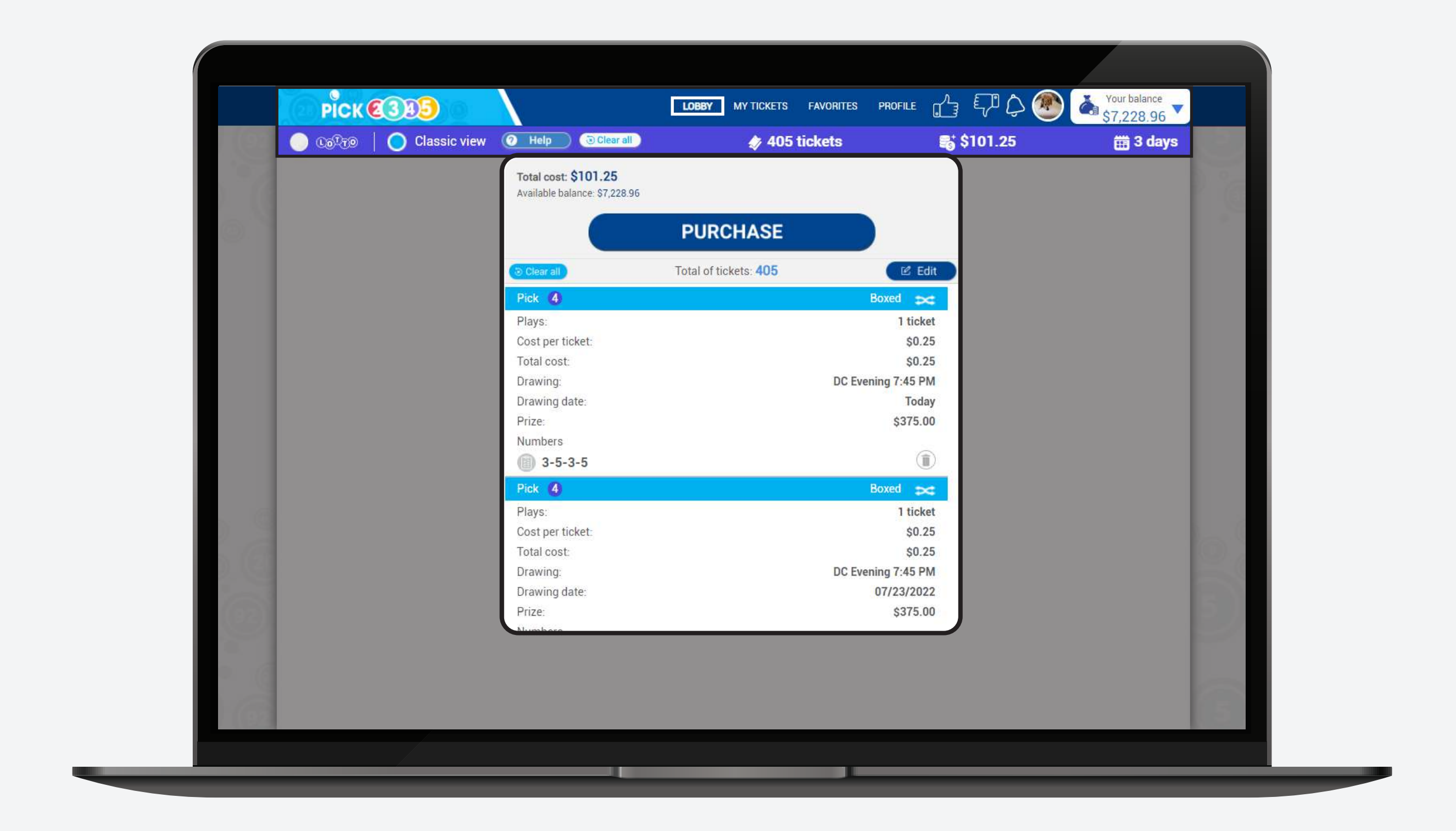

準備好購買號碼後可以點擊 **Confirm** 完成購買。

**請記住所有樂透彩票購買後無法更改。**

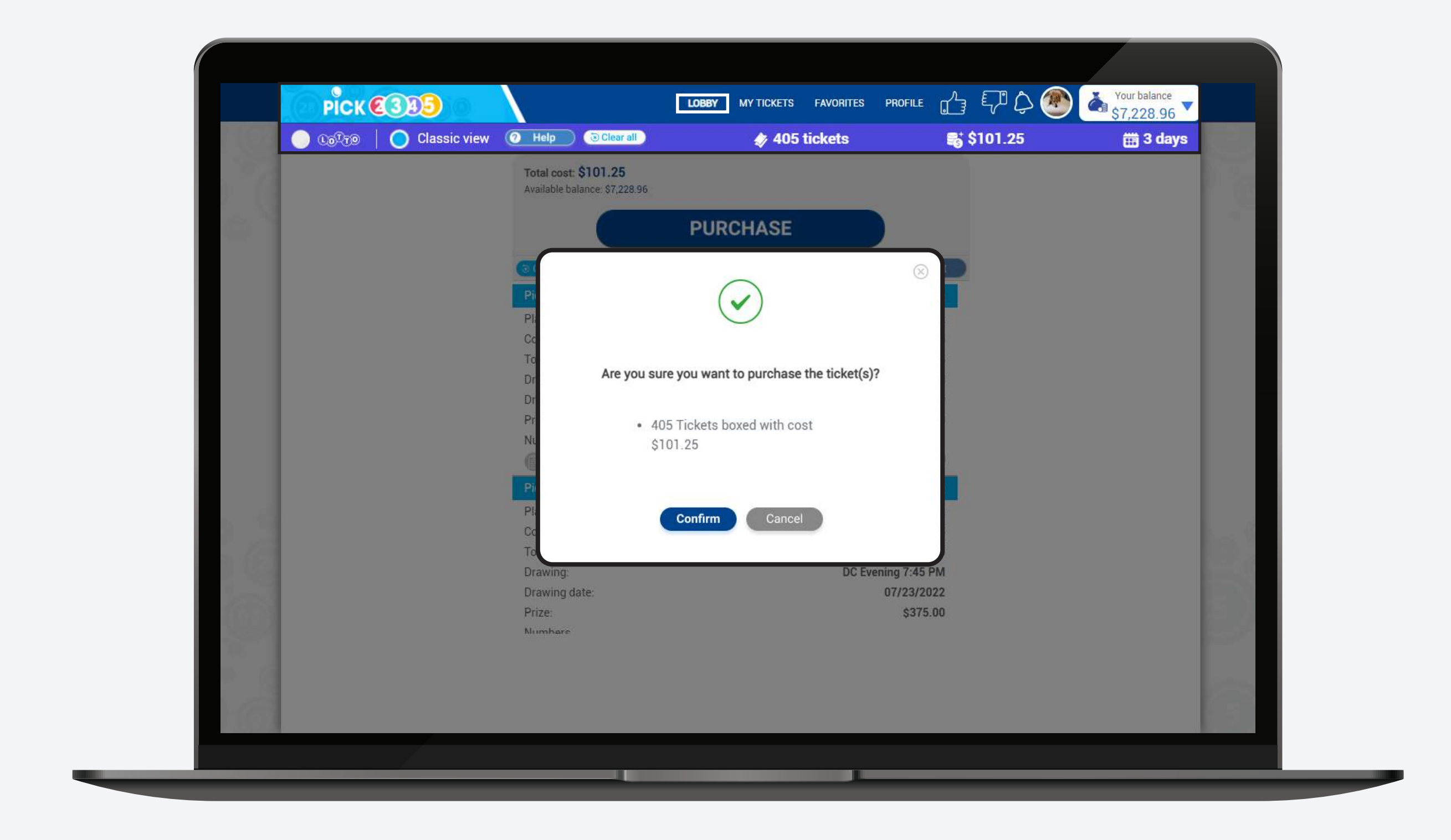

### 一旦購買完成後,您就可以看到 **pending tickets。**

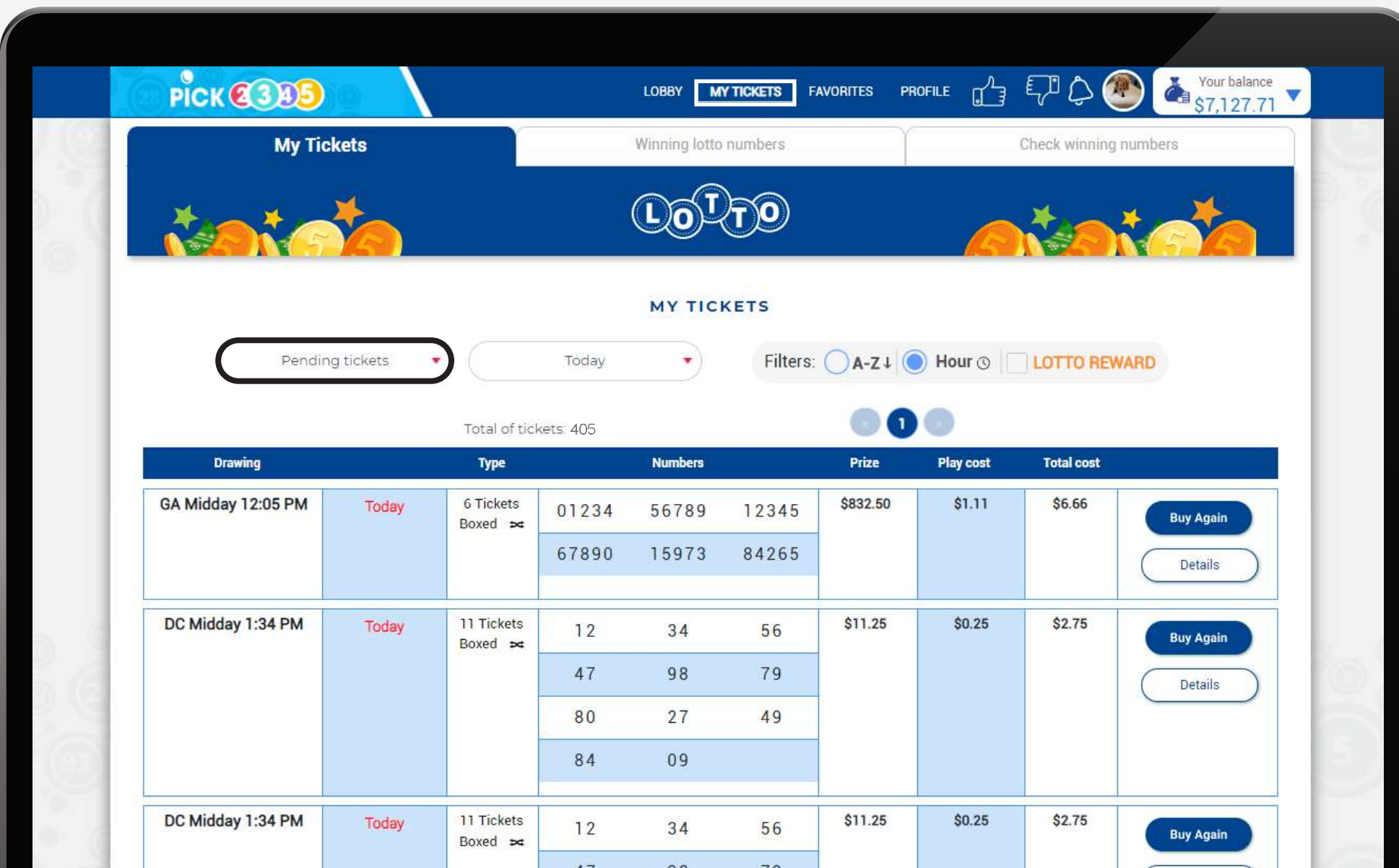

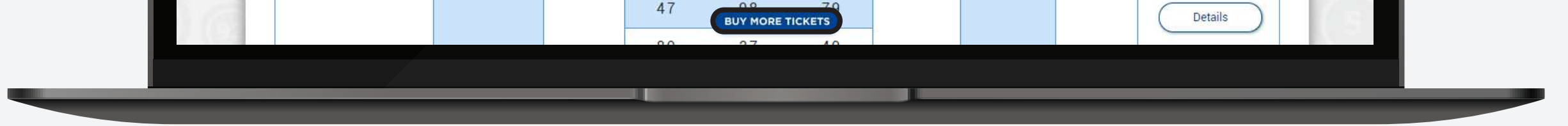